## codiceAOO - CIRCOLARI - 0000240 - 24/03/2020 - C16/F - ORGANI INTERNI AL - U

# **ISTITUTO D'ISTRUZIONE SUPERIORE "N. TARTAGLIA - M. OLIVIERI"**

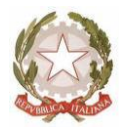

CODICE MINISTERIALE: BSIS036008 – CODICE FISCALE 98169720178 Sede, Presidenza e Amministrazione: Via G. Oberdan, 12/e – 25128 BRESCIA Tel. 030/305892 – 030/305893 – 030/3384911 – Fax: 030/381697 E-mail: bsis036008@istruzione.it - PEC: bsis036008@pec.istruzione.it

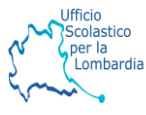

Ai docenti Al sito Web Agli atti

**OGGETTO**: Convocazione Dipartimenti disciplinari

Dovendo sostenere nella giornata di martedì la convocazione a distanza del collegio docenti , si ritiene opportuno spostare ad altra data l'incontro dei dipartimenti che pertanto si svolgerà **Mercoledì 8 aprile 2020 dalle ore 14:30 alle ore 16:30** 

Qualora un dipartimento preferisse modificare la data , è consentito d'intesa tra i partecipanti spostare la data purché si svolga entro Pasqua

Le riunioni di dipartimento sono convocate a distanza in modalità "meet-incontro a distanza" con il seguente o.d.g.:

- 1. Andamento didattica a distanza : condivisione strumenti , modalità specifiche per le discipline del dipartimento , bibliografia o sitografia utile per studenti
- 2. Riesame progettazione del dipartimento: eventuale aggiornamento del modello MOD 01.01 (primo biennio) o MOD 01.02 (secondo biennio e ultimo anno) alla luce della nuova situazione emergenziale

(cfr. Nota **MIUR 388 17/03/2020 :** …. Progettazione delle attività

*Affinché le attività finora svolte non diventino – nella diversità che caratterizza l'autonomia scolastica e la libertà di insegnamento – esperienze scollegate le une dalle altre, appare opportuno suggerire di riesaminare le progettazioni definite nel corso delle sedute dei consigli di classe e dei dipartimenti di inizio d'anno, al fine di rimodulare gli obiettivi formativi sulla base delle nuove attuali esigenze…..)* 

- 3. Definizione relativa ai contenuti disciplinari e tipologia tracce di prova suddivise per anno (dalla classe I alla V/esame di Stato) al fine degli esami di idoneità/integrativi/idoneità candidati esterni esami di Stato; (punto avviato nella precedente seduta del 18/02/20, la cui conclusione era stata prevista per il 7/4/20, può essere concluso e consegnato con i dipartimenti del 26 maggio )
- 4. Intesa sull'adozione dei libri di testo 2020/2021 (verificare la possibilità di lasciare tutto identico all'a.s. 2019-20 con semplice scorrimento delle attuali adozioni ).
- 5. Esami di Stato 2019-20 : ipotesi relative alla predisposizione documento 15 maggio con riferimento ai nuclei essenziali delle discipline
- 6. Varie ed eventuali.

Per il Dipartimento di Sostegno:

- monitoraggio dell'attività di didattica a distanza per gli alunni con disabilità
- eventuale rimodulazione PEI alla luce della didattica a distanza

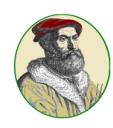

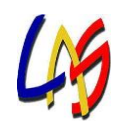

### codiceAOO - CIRCOLARI - 0000240 - 24/03/2020 - C16/F - ORGANI INTERNI AL - U

- strategie per intercettare anche i casi di PEI differenziati
- verifica della presenza di casi particolare difficoltà nel fornire l'assistenza a distanza
- verifica di casi DSA e/o BES

Il coordinatore del dipartimento creerà nella G-Suite l'evento Dipartimento invitando tutti i docenti del dipartimento, coordina l'attività e individua un verbalizzante. Il verbale unitamente ai modelli revisionati verrà inviato alla mail verbali.cdc@tartaglia-olivieri.eu e in copia al dirigente scolastico [\(laura.bonomini@tartaglia](mailto:laura.bonomini@tartaglia-olivieri.eu)[olivieri.eu](mailto:laura.bonomini@tartaglia-olivieri.eu) )

> Il Dirigente Scolastico Laura Bonomini

#### codiceAOO - CIRCOLARI - 0000240 - 24/03/2020 - C16/F - ORGANI INTERNI AL - U

#### **PROCEDURE PER LA CONVOCAZIONE e PARTECIPAZIONE DIPARTIMENTI**

1) Le riunioni si svolgeranno a distanza mediante videoconferenza nell'applicazione Meet: ognuno sarà al proprio domicilio in una stanza quieta e senza rumori

2) I coordinatori di DIPARTIMENTO provvederanno a creare gli eventi su Meet invitando i componenti

3) Ogni docente riceverà un invito a partecipare che giungerà alla propria mail istituzionale

4) Per accedere alla riunione è sufficiente entrare in meet all'ora indicata e cliccare su partecipa alla riunione o cliccare sul link ricevuto nella mail ; istruzioni piu dettagliate sono presenti nella pagina del sito dedicata alla didattica a distanza (si allega una guida all'uso ridotta di cui per partecipare è sufficiente vedere le prime pagine)

5) E' necessario consentire l'uso del microfono e della videocamera e successivamente avviare la partecipazione alla riunione

6) Allo scopo di evitare disturbi audio nel corso della riunione e sovraccarico è necessario disattivare il microfono dopo essere entrati in riunione

7) I partecipanti dovranno dichiarare la propria presenza inserendo per iscritto sulla chat il messaggio "PRESENTE"

8) La riunione verrà introdotta dal coordinatore che individua un docente verbalizzante – la riunione sarà registrata tramite l'apposita funzione di G-suite : Cliccando sui tre puntini nella barra bianca sottostante ( a destra ) si apre il menù a fianco, il cui menù riporta le opzioni 'Registra riunione'

9) Per evitare confusione è opportuno che il coordinatore illustri preliminarmente il punto all'odg e poi apra gli interventi; per intervenire si potrà chiedere la parola attraverso la finestra chat di Meet scrivendo: "PRENOTO INTERVENTO"- il coordinatore darà la parola e il prenotato attiverà il proprio microfono, ciascun intervento dovrà essere sintetico per consentire a tutti di intervenire

10) Per la definizione di alcune decisioni il coordinatore aprirà la fase deliberativa che avverrà, trattandosi di riunioni con un numero di partecipanti ridotto rispetto al collegio , tramite chat di Meet su cui ciascun partecipante scriverà: FAVOREVOLE o CONTRARIO o ASTENUTO e successivamente il coordinatore dichiara il risultato

11 ) Si procederà in questo modo per ognuno dei punti da esaminare